# 云南大学

# 本科生新生交费指南

各位新同学,欢迎您来到云南大学!

首先祝贺您被录取为云南大学本科生!为了您能顺利地办理相关 手续和缴纳相关费用,请您仔细阅读下列事项:

● 2021 级本科生所属专业学费标准和学费缴纳管理

● "银联龙卡通(IC)卡"的功能、密码管理、挂失及补办

● 学生奖助学金、各类补助及生源地助学贷款发放情况查询

● 其他常见问题及注意事项

● 2021 级本科学生住宿费标准和住宿费缴纳管理

● 体检复杳费、大学生医疗保险费及社会保障卡费收费标准

交费指南可为您解答常见缴费问题,请妥善保管!

# 一、2021 级本科生所属专业学费标准和学费缴纳管理

# (一)学费标准

# 级本科生所属专业学费标准

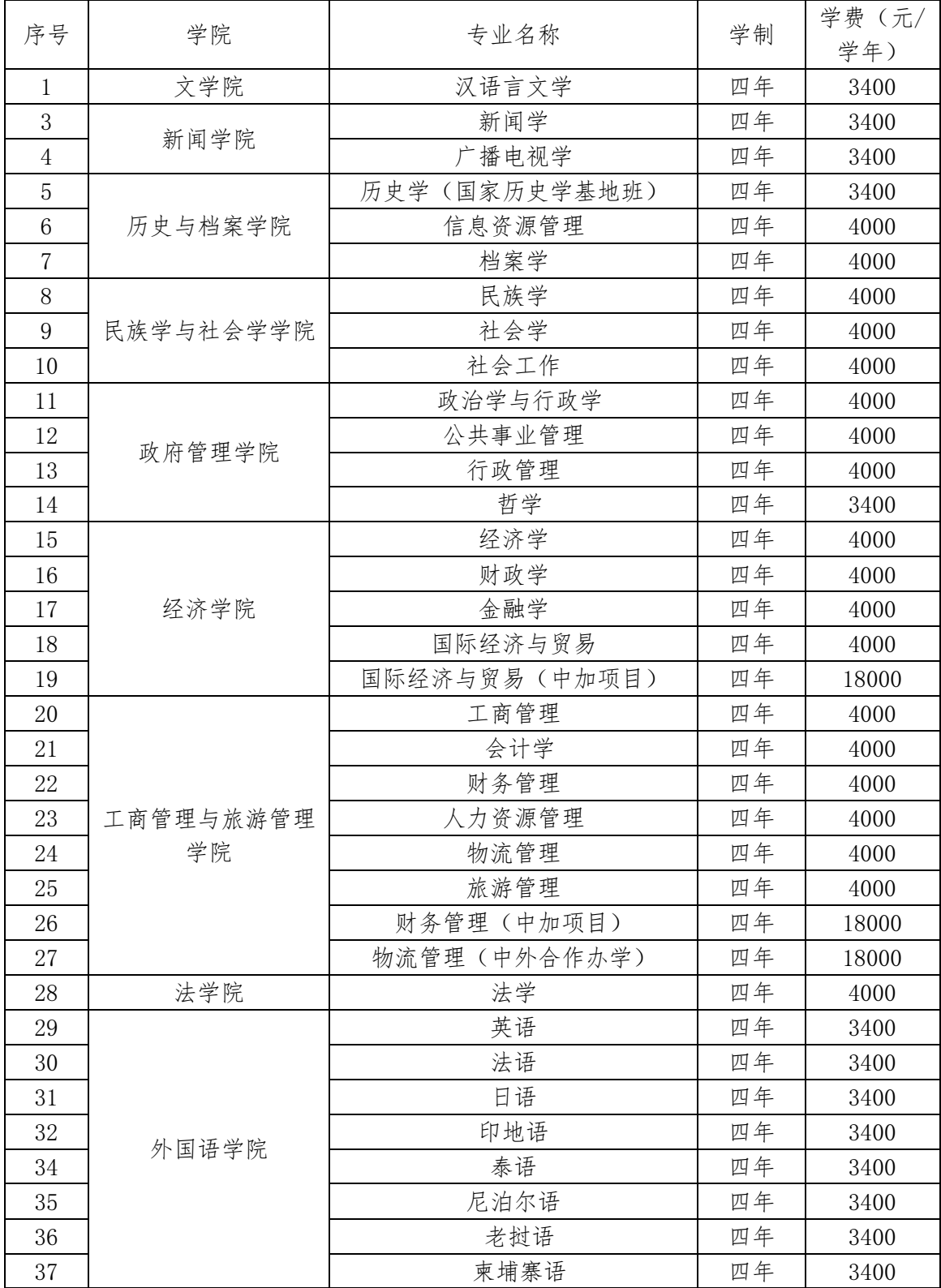

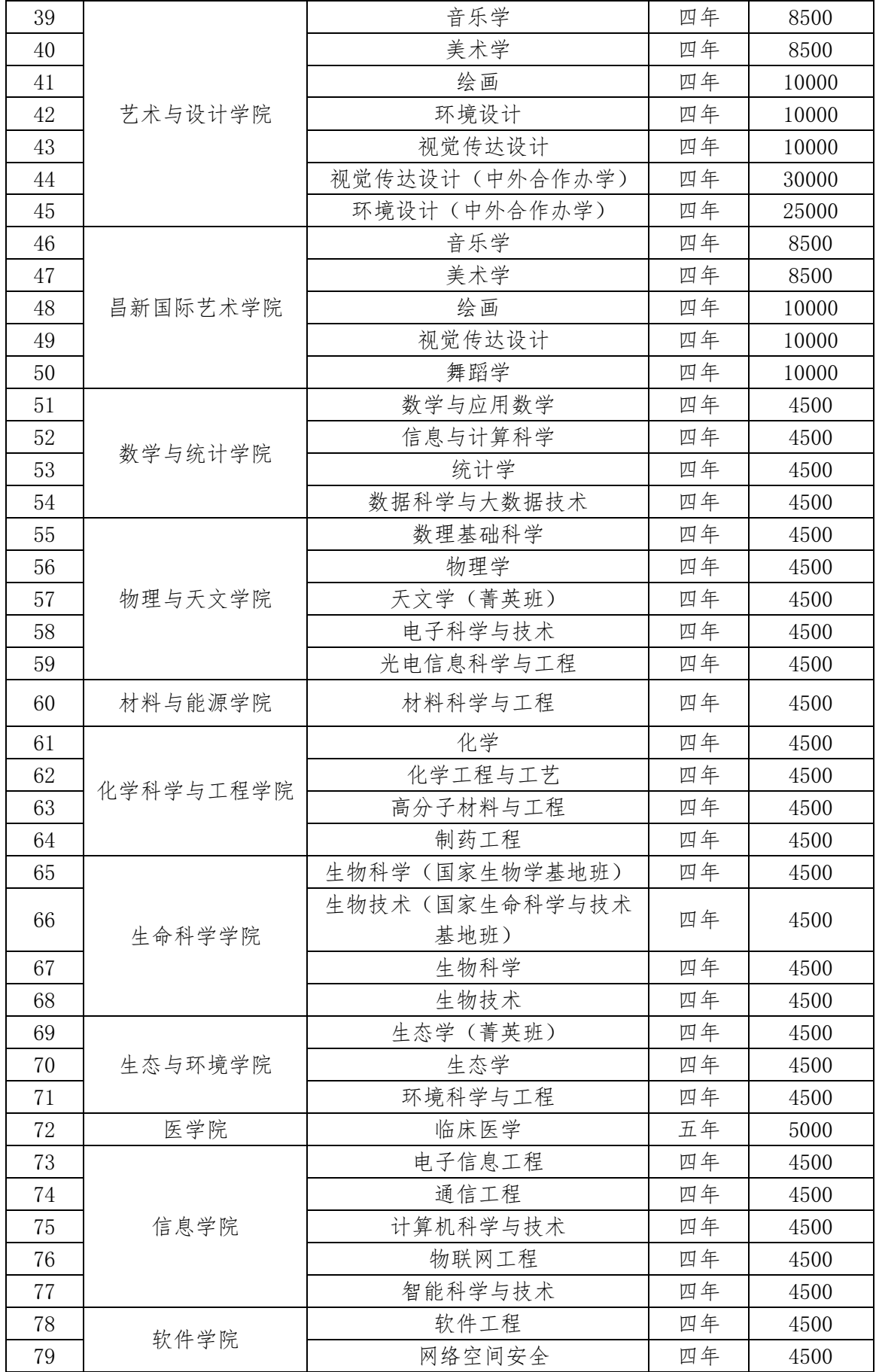

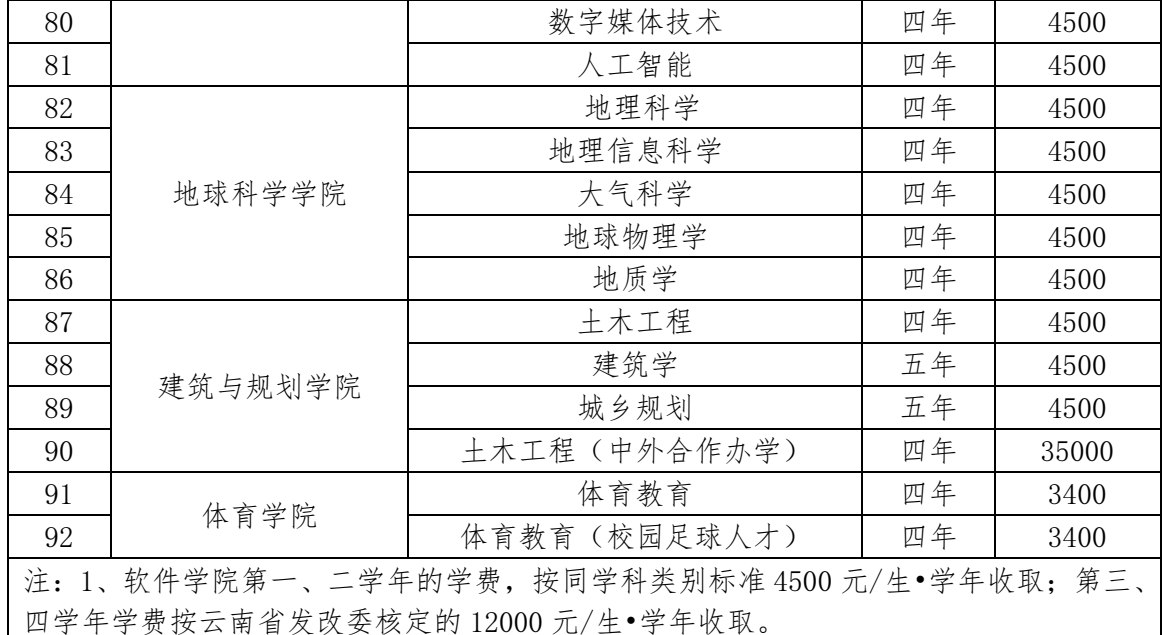

2、"国际经济与贸易(中加项目)"及"财务管理(中加项目)"专业第一、二学 年的学费标准为 18000 元/生•学年,第三、四学年学费为 4000 元/生•学年。

3、如果上述专业学费标准有变动,将按照上级部门批准核定的专业学费标准执行。

## (二)学费缴纳方式

按照"学校依法依规收费,学生明明白白交费"的原则开展学费 收取工作,所有在校学生须在新学年注册报到前两周按照规定时间、 规定学费标准缴纳学费。同学们可以通过关注"云南大学财务处"微 信公众号在线实时交费和查询学费,具体操作步骤及相关内容如下:

第一步:请通过微信关注"云南大学财务处"微信公众号(微信 号:yndxcwc)。

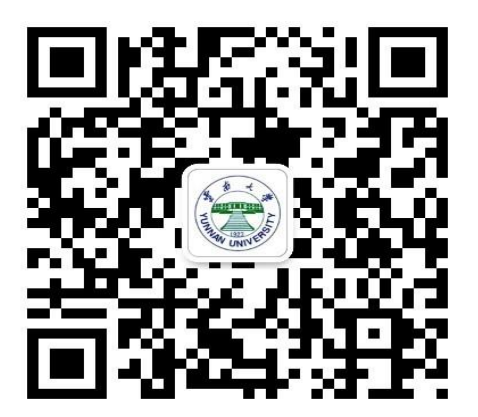

第二步: 请选择 "云南大学财务处"页面中"办业务"的"自 助缴费"选项(如下图)。

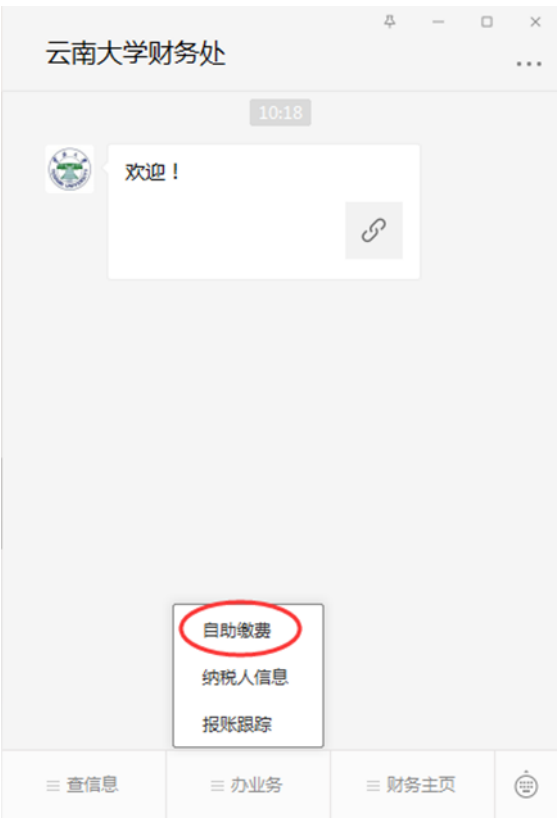

# 第三步: 在新界面中选择最底部"绑定新用户"(如下图)。

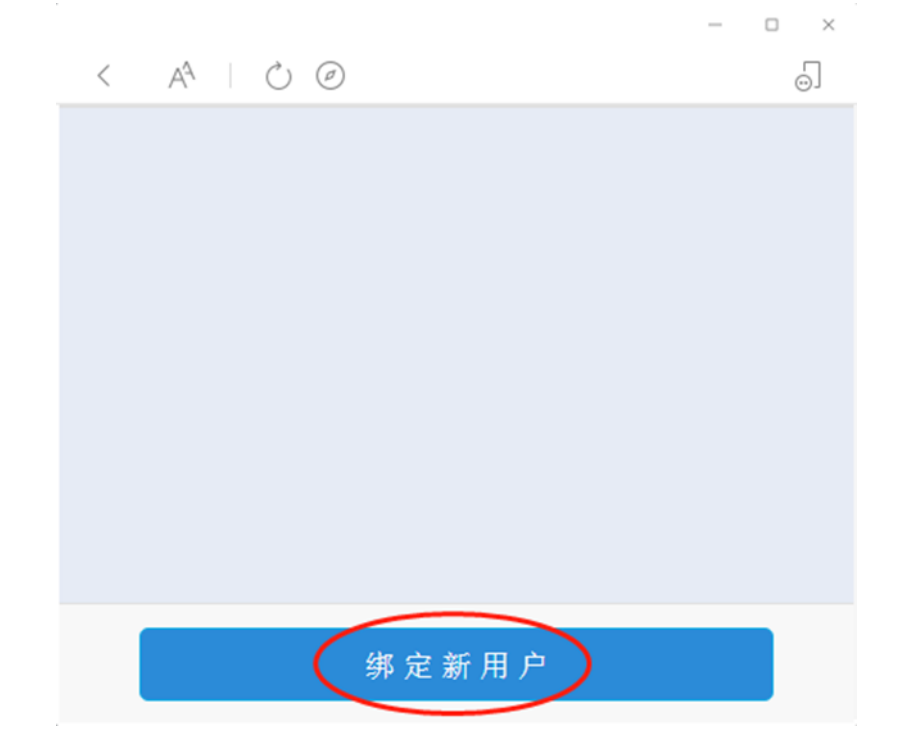

第四步: 在新界面输入用户名(学号)、密码(身份证后 6位) 进行绑定。

温馨提示:学校将在新生入学报到前两周完成新生基本信息导入 系统的工作,请同学们在该时段内尝试登录。

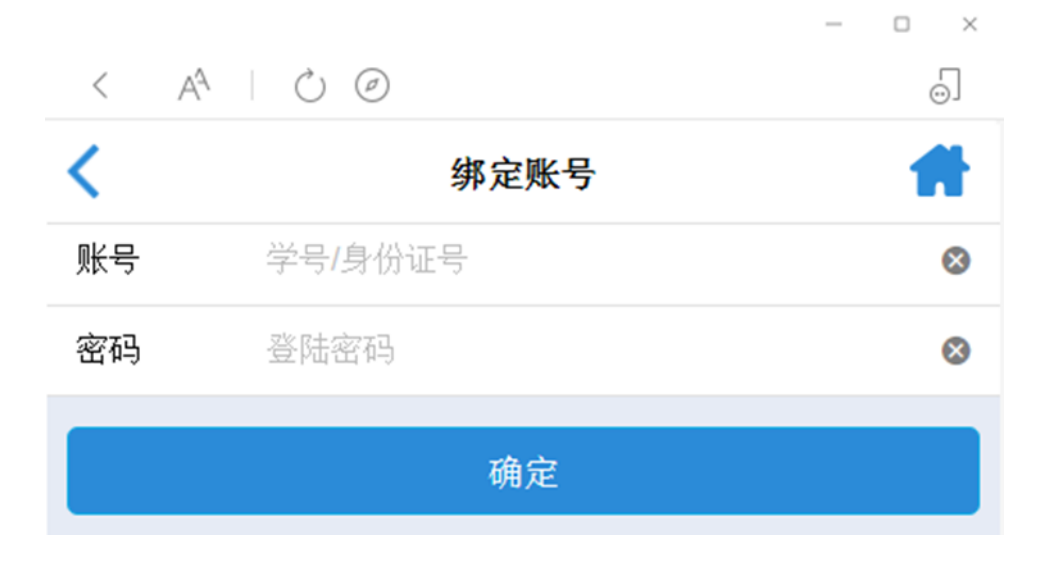

第五步:登录成功后,系统将显示收费系统界面,在该界面可查 看个人基本信息、待缴信息及缴费历史等相关信息。

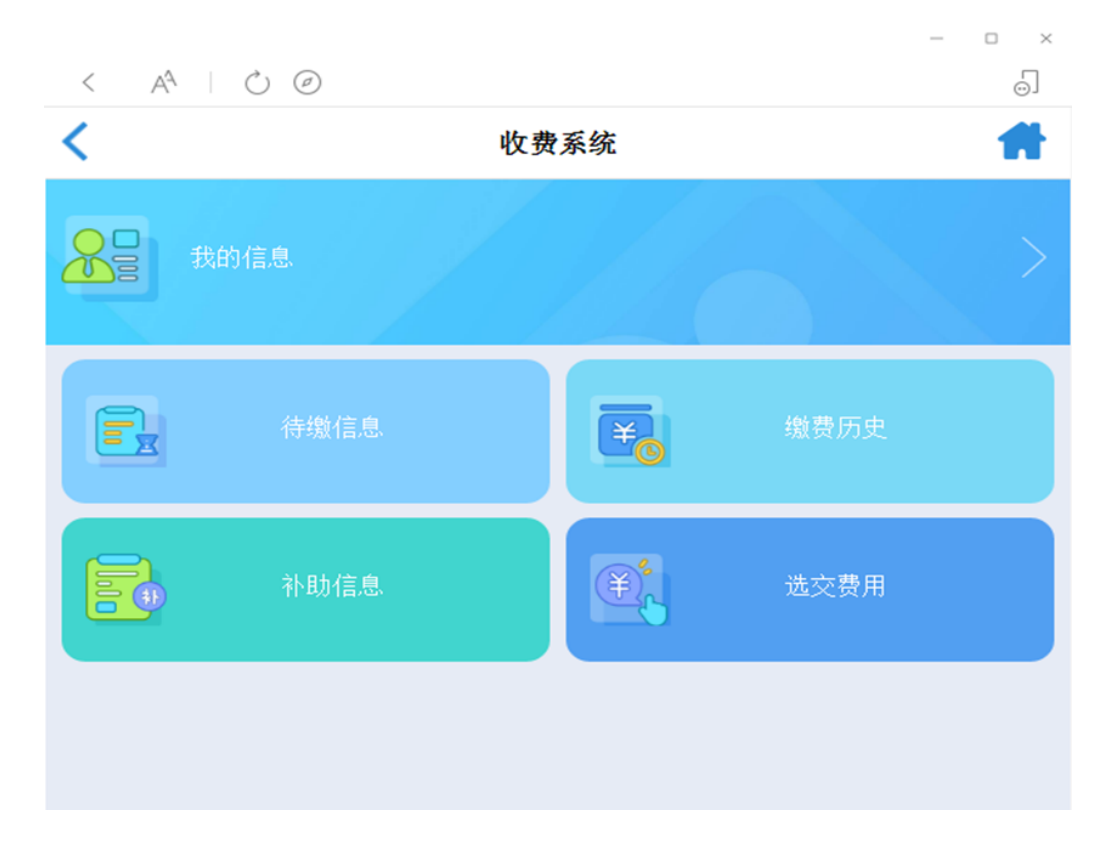

第六步:点击图标"待缴信息"选项,进入"待缴金额"界面后, 系统将显示当前本人应缴纳费用的项目类别及金额。勾选需缴纳的项 目,点击"去付款"(如下图)。

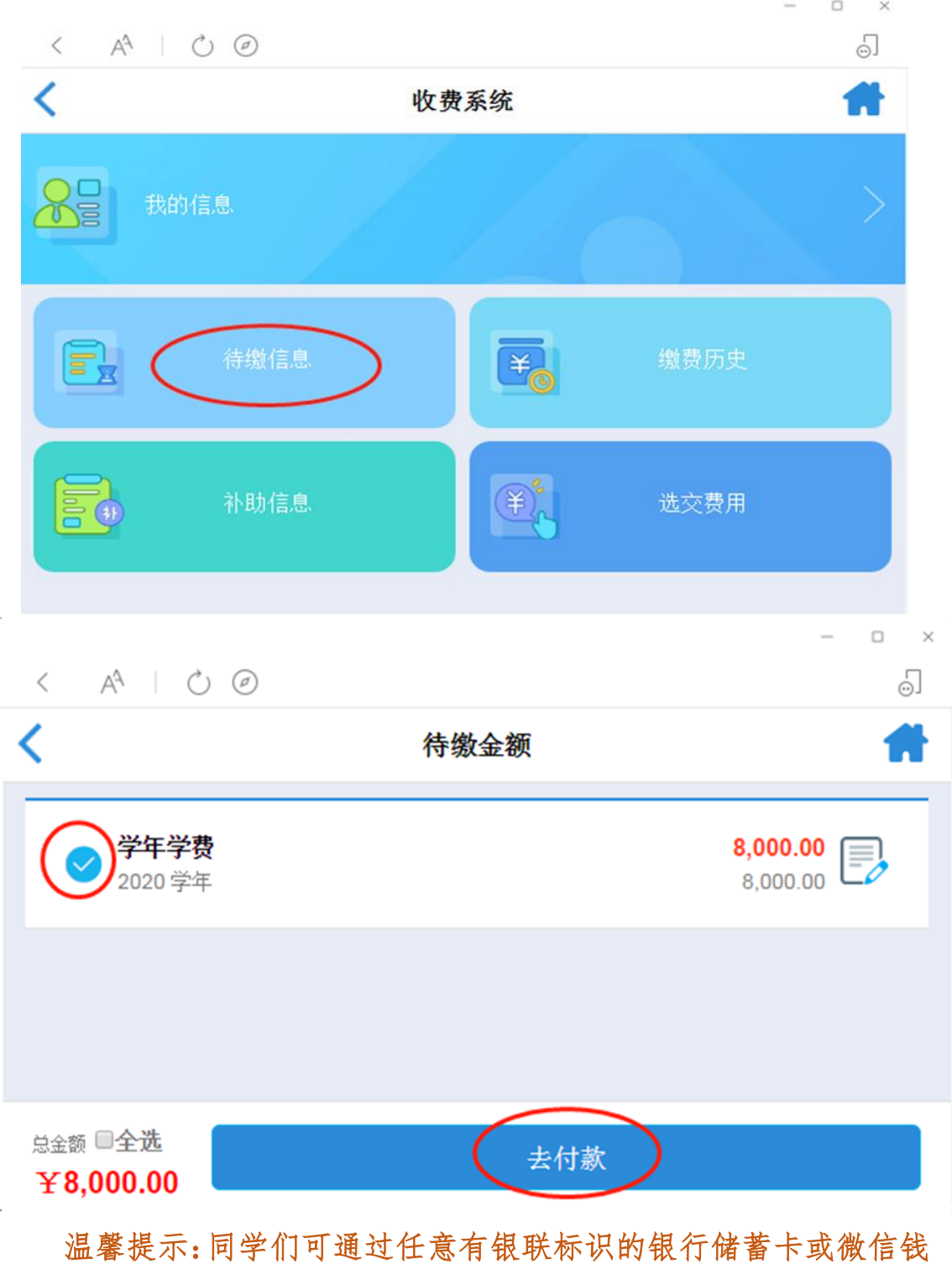

包多次交纳学费。

因银行卡单笔支付限额等原因,可修改本次缴费金额,无误后点 击"确定"按钮。(请使用手机端进行支付操作)

 $\bar{\psi}$ 

![](_page_7_Picture_24.jpeg)

第七步:支付成功后,返回收费系统界面选择"缴费历史"查看本 人缴费记录。

![](_page_7_Picture_25.jpeg)

![](_page_8_Picture_70.jpeg)

#### (三)学费缴纳的注意事项

1、只有成功交纳学费后,学生方能办理入学资格审查和报到注 册程序。

2、以后学年也请在新学年注册报到前一周内,通过关注"云南 大学财务处"微信公众号缴纳学费。

3、除申请、获得国家生源地助学贷款学生外,未按规定时间和 标准交纳学费,将直接影响到学生本人入学资格审查、报到注册、选 课、考试成绩登记、论文答辩、毕业资格审查、申报或参评学校各类 奖学金和荣誉性奖励等事项的办理。

4、如需咨询助学贷款有关事宜,请联系云南大学学生工作部(资 助管理办公室),咨询电话:0871-65033853。

(四)学费收据领取

在确认学费交纳成功后(无论何种缴费方式),学费收据将会通 过发短信的方式推送至学生预留的手机号中;学生也可以通过"云南 大学财务处"微信公众号"办业务—自助缴费—缴费历史"中自行下 载。

二、"银联龙卡通(IC)卡" 的功能、密码管理、挂失及补 办

各位新同学,学校以学生个人身份在建设银行昆明城南支行营业 室预先开立了"银联龙卡通(IC)卡", 此卡除用于交纳学费外, 还 将用于发放学生在校期间获得的奖助学金、生源地助学贷款、学生各 类补助等,请妥善保管。

(一)"银联龙卡通(IC)卡"的功能及密码管理

1、"银联龙卡通(IC)卡"是学生在校期间发放奖助学金、生源 地助学贷款、学生各类补助以及退还学费的唯一账户。

#### **2**、"银联龙卡通(**IC**)卡"初始密码为:**955330**。

3、请在收到录取通知书和"银联龙卡通(IC)卡"后,携带身 份证和"银联龙卡通(IC)卡"到当地建设银行任意营业网点柜台办 理银行卡激活手续并修改密码,以保证存款安全。(如有疑问,请拨 打建设银行咨询电话 0871-63127814)。

4、根据人民银行相关规定,自 2016 年 12 月起个人银行结算账 户实行三类管理制度。如在建设银行办理过建行卡(或结算户存折), 此次建行开立的借记卡就为二类账户。二类账户按照相关规定每日累 计存取限额为人民币1万元整,如存取金额超过1万元的,则须分为 两天办理:如没有办理过建行卡(或结算户存折), 此次开立的借记 卡为一类账户,使用则无金额限制。

温馨提示:银行会在卡片上注明一、二类卡

5、若已经持有一张建行卡,请及时通过"云南大学财务处"微 信公众号将本人已持有的建设银行一类卡进行登记,以免影响奖助学

金及各类补助的发放(变更登记详细步骤请详见(三)**4**、建行借记 卡变更登记操作步骤)。

#### (二)"银联龙卡通(**IC**)卡"银行收费项目

建设银行将每年收取银行卡年费 10 元,日均余额不足 300 元的 将每季收取小额账户管理费3元,建设银行会统一批量减免。如果批 量减免不成功的,可凭身份证件及"银联龙卡通(IC)卡"在建设银 行任意营业网点申请减免。(注:每人名下只允许减免一张卡年费及 小额账户管理费,具体收费问题请致电 0871-63127814)

#### (三)"银联龙卡通(IC)卡"的挂失及补办

1、请妥善保管好"银联龙卡通(IC)卡", 如不慎遗失或不能正 常使用, 须持本人身份证办理"挂失补卡"手续。

2、挂失补办程序:第一步,进行电话挂失(拨打:95533);第 二步,本人凭有效证件到中国建设银行昆明市辖区任意网点进行书面 正式挂失并补卡。

3、"建行龙卡通"挂失补办新卡后, 必须及时通过"云南大学 财务处"微信公众号进行新卡登记手续,以免影响学生奖助学金、生 源地助学贷款、各类补助等的发放。

4、建行借记卡变更登记操作步骤如下:

第一步: 请按前述方法通过"云南大学财务处"微信公众号登录 个人账号,(办业务-自主缴费)进入收费系统。

第二步: 进入收费系统界面后, 请选择"我的信息"查看本人信 息(如下图)。

![](_page_11_Picture_13.jpeg)

第三步:进入"个人中心"界面,请选择"银行账户"修改本人交 费银行卡卡号,点击"保存"后弹出"修改成功"提示窗口即操作成 功。

![](_page_11_Picture_14.jpeg)

![](_page_12_Figure_0.jpeg)

温馨提示:本科生交费银行卡为建设银行一类卡。

建议同学们在每月 **20** 日之前修改银行卡号,以保证每月津贴能 按时发放成功。

## 三、学生奖助学金、各类补助及生源地助学贷款发放情况查询

为方便同学们查询学生奖助学金、各类补助及生源地助学贷款发 放情况。同学们可以通过"云南大学财务处"微信公众号在线查询学 生奖助学金、各类补助及生源地助学贷款的发放进度和发放详细情况, 具体查询步骤和相关内容如下:

(一)学生津贴(奖助学金、学生各类补助等)发放情况查询步骤

第一步:请通过微信关注"云南大学财务处"微信公众号(微信 号: yndxcwc)

![](_page_13_Picture_0.jpeg)

第二步: 请选择"云南大学财务处"页面中"查信息"的"薪 酬查询"选项(如下图)。

![](_page_13_Picture_29.jpeg)

第三步: 在"绑定账号"界面输入用户名(学号)、密码(身份 证后 6 位)进行绑定。

温馨提示:学校将在新生入学报到前两周完成新生基本信息导入 系统的工作,请同学们在该时段内尝试登录查询。

![](_page_14_Picture_11.jpeg)

第四步:绑定成功后,会出现"清单"界面。点击"房子"图标, 可以查看薪酬、个人信息、账户信息等相关信息(如下图所示)。

![](_page_14_Picture_12.jpeg)

![](_page_15_Picture_21.jpeg)

第五步:选择"薪酬查询——薪酬详情"后,将显示已完成财务 报销手续并进入发放程序的款项。如需查询某笔款项的详细发放信息, 请点击右侧"箭头"进入相应页面(如下图所示)。

![](_page_15_Picture_22.jpeg)

温馨提示:核发时间为财务处完成核对工作的时间,不代表银行 发放的具体时间。

第六步:进入"清单明细"后,将显示所查询学生获得的奖助学 金或酬金的发放方式、发放进度、应发金额、个税、实发金额等详细 信息(如下图)。

![](_page_16_Picture_1.jpeg)

温馨提示: 若"备注"显示"处理中"说明已进入银行发放环节, 请同学们耐心等待。备注中显示"成功"或"失败"需由银行完成发 放工作并返还发放结果数据后进行更新。

1、在清单明细页面的"备注"中显示"成功",说明所查询学生 的该笔款项已成功发放到该学生的银行卡(如上图所示)。

2、在清单明细页面的"备注"中显示"失败",说明所查询学生 的该笔款项未能成功发放到该学生的银行卡。请涉及学生核对本人所 持交费"建行卡"账号与系统中的账号是否一致(查信息-薪酬查询-账户信息)。若与学生交费银行卡不一致、已销户或不能正常使用, 将导致有关款项无法发放(如下图所示)。

![](_page_17_Picture_60.jpeg)

3、若本人的交费银行卡不能正常使用,请本人持身份证和交费 银行卡到开卡主办银行咨询并激活。

若本人交费银行卡已丢失或销户,请本人持身份证到开卡主办银 行办理新卡,然后按变更银行卡的操作方法在"办业务**——**自助缴费 ——个人中心"界面修改个人银行卡卡号,学校将按照变更登记的银 行卡信息定期委托银行重新补发相关款项。

第十步: 如需杳询津贴明细, 请返回"薪酬杳询"页面选择"按 小单查询"即可显示申报津贴的教师及所在部门、清单名称等信息。

![](_page_18_Picture_9.jpeg)

第八步:继续点击即可显示该笔津贴的清单编号、核发时间、应 发金额等详细信息。(如下图所示)

![](_page_18_Picture_10.jpeg)

温馨提示:左上角括号内的数字为清单编号(指申报教师通过财 务处薪酬系统填报该笔津贴发放人员及金额的清单编号)。核发时间 为申报教师完成财务报销手续的具体时间。若对应发金额有疑问请联 系为您申报该笔津贴的教师。若未在"按小单查询"中找到预计津贴, 请联系申报教师,核实是否已在薪酬系统内填报清单、是否在报销时 段内完成财务报销手续;如需向财务处核实请务必提供清单编号。

#### (二)学生生源地助学贷款发放情况查询步骤

学生生源地助学贷款抵扣学费及生源地助学贷款余额退还工作 需由三个部门协同完成,预计退还助学贷款余额时间为每年 12 月初, 请同学们耐心等待、相互理解,我们一定会竭尽全力做好生源地助学 贷款的抵扣与退还工作。

1、每年 10 月末—11 月末,国家开发银行将获得生源地助学贷 款学生的贷款陆续发放至云南大学在国家开发银行云南省分行的账 户中。

2、学生工作部(资助管理办公室)将到账的生源地助学贷款学 生名单提供财务处。

3、财务处按照学生工作部提供的助学贷款名单进行核对、抵扣 学生所欠学费。(不欠费不抵扣,住宿费不进行抵扣,待助学贷款余 额退还学生后,请同学们自行缴纳。)

4、最后由财务处将学生生源地助学贷款余额通过学生交费银行 卡退还贷款学生。

5、如需咨询助学贷款有关事宜,请联系学生工作部(资助管理

办公室),咨询电话:0871-65033853。

#### 生源地助学贷款发放情况查询步骤和相关内容如下:

第一步:请按前述方法通过"云南大学财务处"微信公众号登录 个人账号,(办业务-自主缴费)进入收费系统。

第二步: 进入收费系统界面后, 请选择"补助信息"(如下图)。

![](_page_20_Figure_4.jpeg)

第三步:进入"补助信息"界面即可显示助学贷款的到款信息及抵 扣学费信息。

![](_page_21_Picture_29.jpeg)

温馨提示:若显示助学贷款的金额及发放月份等信息,说明该名 同学的助学贷款款项经学生工作部核实已到达学校账户;若同学对助 学贷款的到款金额有疑问,请联系学生工作部(资助管理办公室)。

若显示抵扣信息,说明财务处已完成学费的抵扣工作。(系统实 发金额仅代表助学贷款抵扣学费后的剩余助学贷款金额)

第四步: 按前述查询"学生津贴"的方法查询助学贷款余额退还 情况。助学贷款退还金额为助学贷款(学生贷款金额)抵扣学费欠费 金额后的余额。

![](_page_22_Picture_45.jpeg)

# 四、其他常见问题及注意事项

为节约同学们阅读《交费指南》的时间,故上述办理学生财务业 务的相关方法均为移动端操作方法,PC 端的操作方法及常见问题将 在云南大学财务处主页进行公布,请有需要的同学自行前往查阅。

云南大学财务处网站地址(http://[www.cwc.ynu.edu.cn/](file:///C:/Users/Administrator/Desktop/www.cwc.ynu.edu.cn)),或通过云 南大学官网(http://[www.ynu.edu.cn/](http://www.ynu.edu.cn/))-机构设置(机关部门)-财务管 理处,进行访问。

![](_page_23_Picture_0.jpeg)

最后请同学们认真阅读《交费指南》或常见问题,以便我们为您 提供更优质、高效的服务,衷心感谢同学们对财务处工作的理解与支 持。

(若新生入学报到前两周登录遇到问题请致电联系我们!)

学生财务业务咨询电话: 0871-65032387

学生财务业务办理地点:呈贡校区明远楼 237 室

(工作日 上午 8:30—12:00 下午 14:00-17:00)

#### 五、2021 级本科生住宿费标准和住宿费缴纳管理

(一)住宿费缴费标准

学生公寓(宿舍)实行"先缴费后入住"的制度,学校按物价主 管部门批准的收费标准进行收费,住宿学生应自觉于每学期开始时足 额缴纳住宿费。收费标准如下:

| 序号             | 校区 | 房间类型          | 收费标准(学年/人) | 备注    |
|----------------|----|---------------|------------|-------|
| $\mathbf{1}$   | 呈贡 | 一类公寓(4人间)     | 1200       |       |
| 2              | 呈贡 | 一类公寓(6人间)     | 800        |       |
| 3              | 东陆 | 一类公寓(4人间)     | 1200       |       |
| $\overline{4}$ | 东陆 | 普通宿舍(6人间、8人间) | 400        |       |
| 5              | 东陆 | 普通宿舍(4人间)     | 600        |       |
| 6              | 东陆 | 普通宿舍(2人间)     | 5400       | 自费留学生 |
| 7              | 东陆 | 普通宿舍(4人间)     | 2700       | 自费留学生 |

云南大学学生公寓住宿费收费标准

(二)住宿费收缴

云南大学学生公寓管理中心于 2020 年 8 月开通网上缴纳宿费服 务,可以通过以下三种方式进行操作:

1、使用谷歌浏览器,访问 http://gy.ynu.edu.cn/,登录成功后点 击左边菜单栏"住宿缴费",在右边显示的窗口中查看欠费,点击"缴 费"按钮系统会弹出二维码,使用手机微信扫一扫完成住宿费的缴费 操作;

2、关注"云大学生公寓"公众号, 在公众号"微服务"中选择 "住宿费缴费"。登录成功后,点击"住宿缴费",勾选欠费数据,点 击"缴费"按钮,确认信息后进行住宿费的支付操作。

#### 登录方式:用户名为学号,密码为身份证号后六位+@2021

(2021 级新生密码后缀为@2021,2020 级及以前年度学生密码后 缀为@2020)。

3、因特殊情况不能通过以上方式进行缴费的,可到学生公寓管 理中心办公室缴纳。

4、咨询电话:

东陆校区:0871-65033262 呈贡校区:0871-65931983

## 六、体检复查费、大学生医疗保险费及社会保障卡费收费标准

## (一)新生体检复查费收费标准

![](_page_25_Picture_275.jpeg)

# (二)大学生医疗保险费及社会保障卡费收费标准

![](_page_25_Picture_276.jpeg)

1、根据国家医保局、财政部、国家税务总局《关于加强和改进 基本医疗保险参保工作的指导意见》(医保发〔2020〕33 号)文件及 (云医保〔2020]125 号)文件精神:(1)大中专学生(含全日制研究 生)原则上在学籍地参加居民医保,若大中专学生为建档立卡贫困人 口的, 在建档立卡贫困人口身份认定地参保。(2)自2021年起,大 中专学生参加居民医保的参保缴费期从学年调整为自然年度,作出调 整的统筹区学生入学当年学籍地如发生医疗费用,采用异地就医直接 结算报销费用,报销比例不受转外就医调减比例规定限制。

2、凡属我校注册的全日制学生(建档立卡贫困学生除外)均需 参保,参保费按照云南省医保中心下发的文件执行,参保时间从次年 的1月1日至毕业年的12月31日止,收费按照学制一次性进行收取, 在办理完参保登记和缴费手续后,凭发放的《中华人民共和国社会保 障卡》就医,门诊就诊指定医院为校医院,住院为昆明市内的各大公 立医院。

3、大学生医保待遇

(1)参保学生门诊统筹医疗费支付范围:在校学生门诊在校医 院持社会保障卡卡及学生证(新参保学生除外)就诊。费用在基本医 疗范围内由统筹支付 80%,自付 20%。

(2)符合报销规定的校外普通门(急)诊费用,按 50%的比例 报销。全年每位学生校外报销费用累计最高支付 5000 元。

(3)学生住院报销范围执行云南省医保中心规定的用药范围和 诊疗目录规定,超出范围用药和治疗的费用全部自理。学年内第一次 住院起付标准:一级医疗机构 100 元,二级医疗机构 300 元,三级医 疗机构 600 元;第二次住院起付减半;第三次(含)以上住院的不再 交纳起付标准。住院费用报销上不封顶。

(4)承担 20000 元的意外身故、疾病身故赔付责任;按伤残等 级承担最高 10000 元的意外残疾赔付责任; 承担 100 元以上 5000 元 以内 90%的意外伤害门诊费用赔付责任;

大学生医疗保险有关详细管理条款可登录云南大学网站校医院 网页,详阅云南大学文件:云大校医院【2017】1 号 关于印发《云 南大学学生医疗保险实施细则》的通知。

4、大学生医疗保险费收费:按学制一次性收取。请新生在注册 报到成功后的10月底前,根据云南省医疗保障局当年缴费规定,按 照学制将全部医疗保险费一次性缴清。

(三)体检复查费及医疗保险费交费情况查询

1、体检复查费及医疗保险费具体缴纳方法由学校另行通知。

2、云南大学校医院将体检复查费、医疗保险费交纳成功信息由 校医院通知学生本人。

3、有关体检复查费、医疗保险费问题,请咨询云南大学校医院: 0871-65033523(体检咨询) 0871-65034279(医保、收费咨询)